## DAWAN Plan de la formation [www.dawan.fr](https://www.dawan.fr)

# Formation Microsoft 365 pour utilisateurs d'Office : Outils collaboratifs

## Formation éligible au CPF, contactez-nous au 02/318.50.01

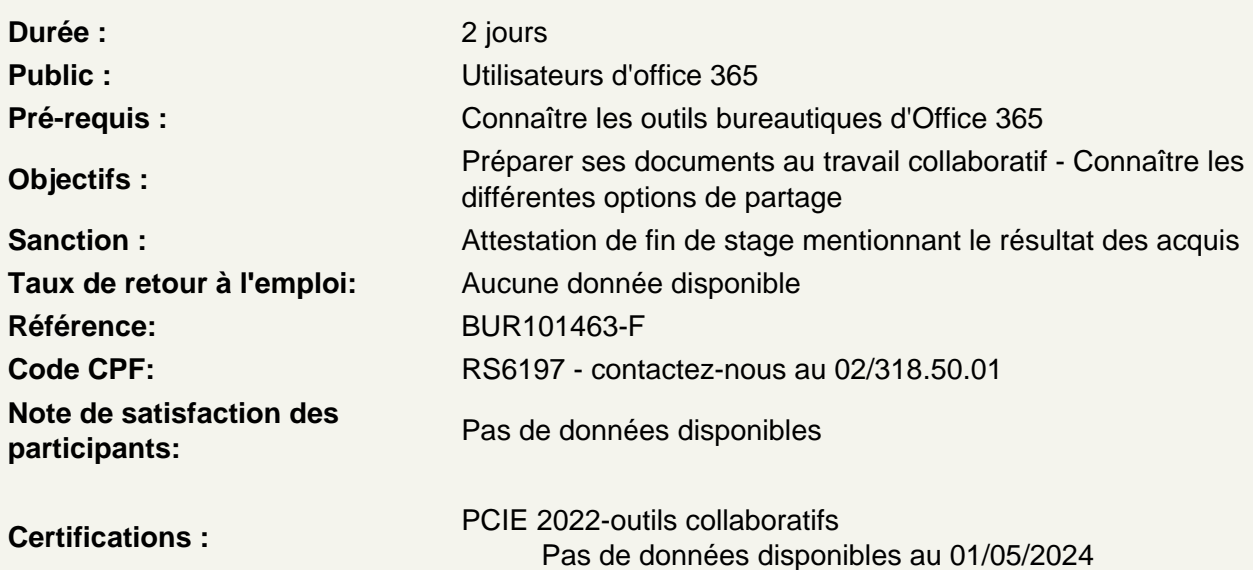

Comprendre le fonctionnement de Microsoft 365

Le grand principe de Microsoft 365 : le travail collaboratif Les bonnes pratiques pour travailler à plusieurs collaborateurs Utiliser Microsoft 365 pour mettre en place un travail en équipe Tour d'horizon des principales applications Microsoft 365

Mettre en place des outils de communication entre collaborateurs - Teams

Comment fonctionne Teams ? Bien s'organiser avec Teams Paramétrer son profil Teams Enregistrer ses contacts principaux

Créer ses équipes de travail

Créer ou rejoindre une équipe Définir un canal de discussion pour un projet Configurer les fonctionnalités d'un canal : les onglets Converser avec les collaborateur d'un projet

Atelier : Créer une équipe et des canaux entre participants

#### **Programmer et démarrer des visioconférences**

Planifier une réunion via le calendrier Inviter des participants Vérifier les disponibilités de chaque collaborateur Démarrer une réunion sans l'avoir planifiée Connaître les outils à utiliser pendant une réunion : partage d'écran, tableau blanc, etc.

## **Atelier : Préparer une visioconférence entre participants**

### **Mettre en place un partage de documents entre collaborateurs - OneDrive**

Comment fonctionne OneDrive ? Espace personnel VS espace partagé Installer l'application locale sur son poste Gérer la synchronisation des documents

#### **Partager des documents**

Créer des dossiers de partage Mettre en partage un fichier spécifique Définir les droits de chaque collaborateur Créer un lien de partage Exploiter le partage de document au sein de Microsoft Teams

## **Atelier : Créer un dossier et partager son contenu entre participants**

### **Travailler à plusieurs sur un même document**

Ouvrir un fichier en lecture ou écriture Voir les modifications effectuées par les autres Converser avec ses collaborateurs au sein du fichier Commenter une modification effectuée Travailler en ligne ou dans l'application de bureau